## **[3.13 Change Device Name](https://support.launchnovo.com/kb/3-12-change-device-name/)**

1. In the All Apps menu, tap **NT Settings**.

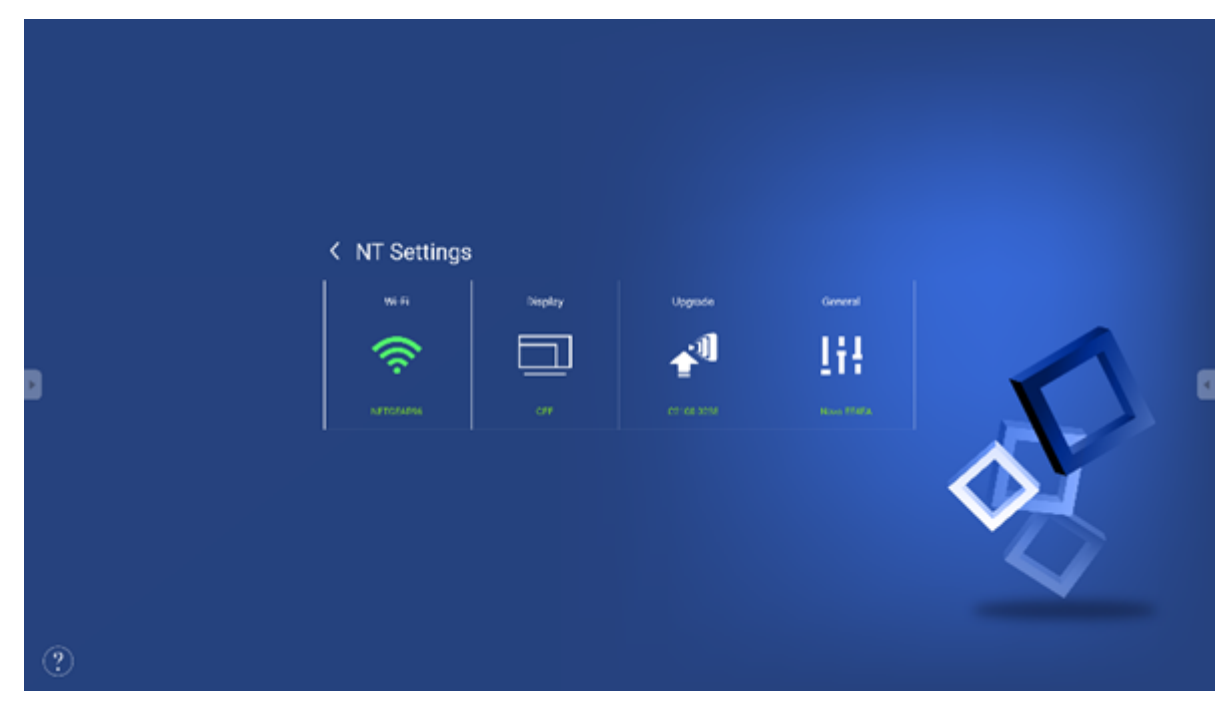

2. In the **NT Settings** menu, tap **General**.

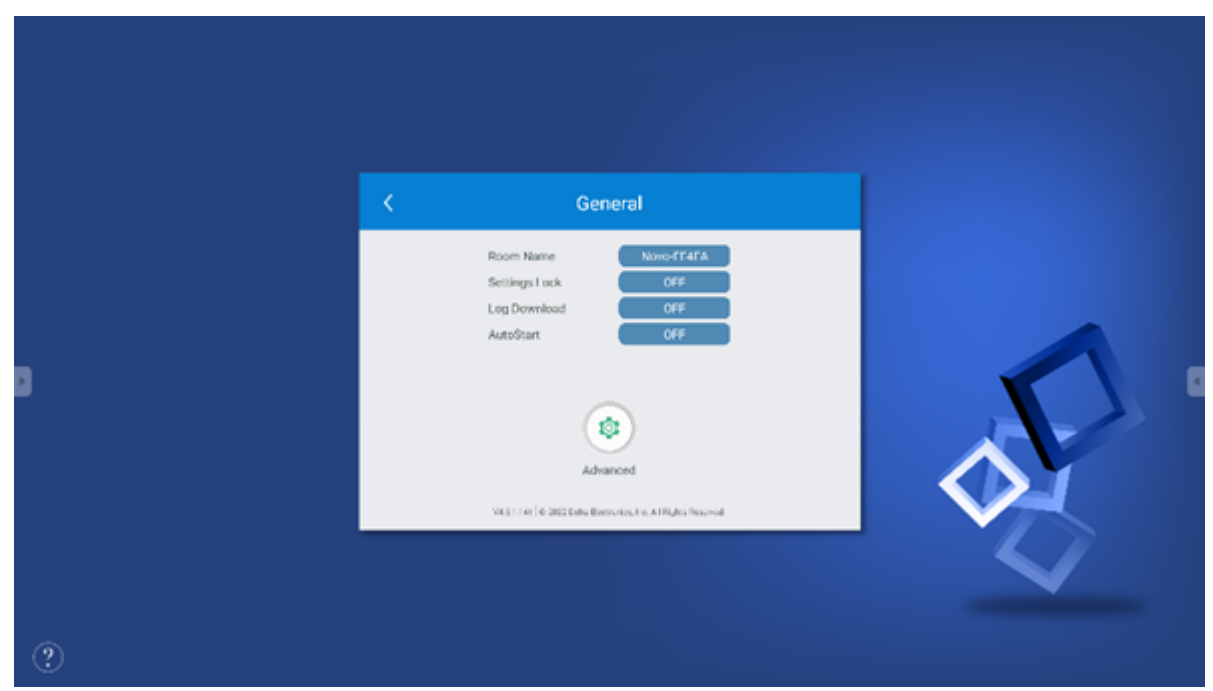

3. Tap **Room Name** to edit the name for the device/display.

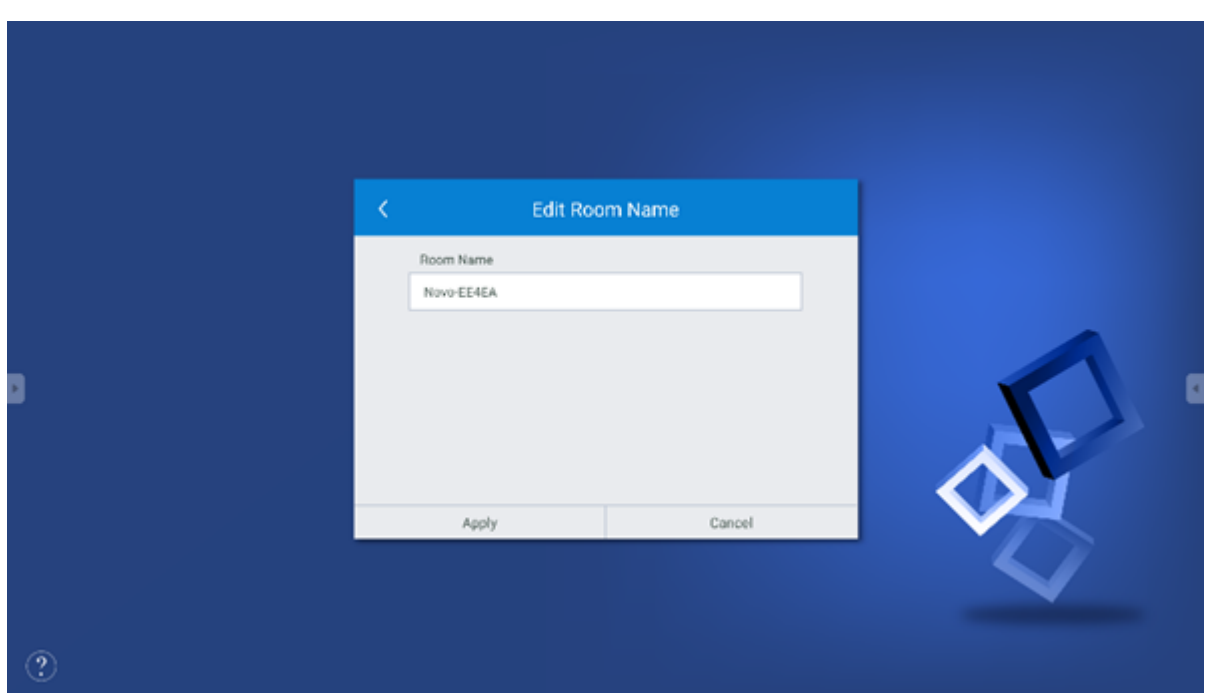

4. Once you return to the NT Launcher home screen, you can check for the new device name in the top-right corner.

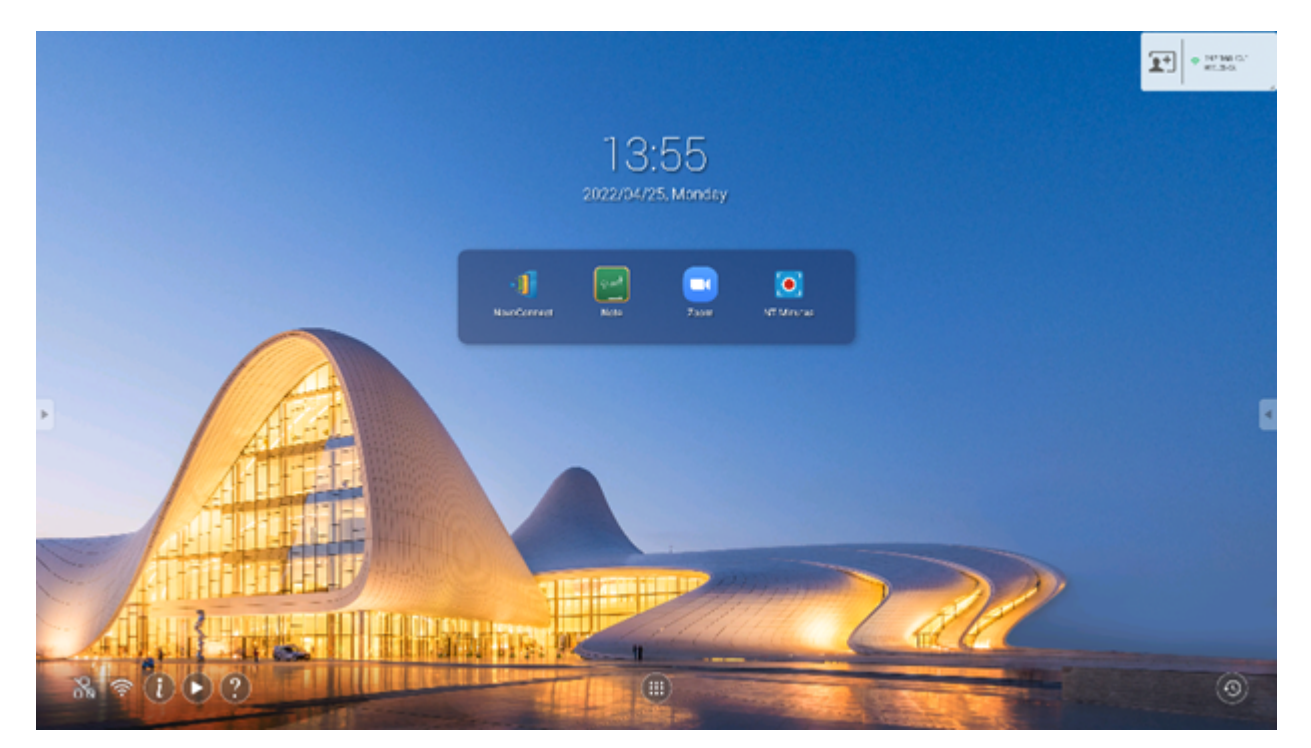

5. Return to the RVA home screen to see the new device name.

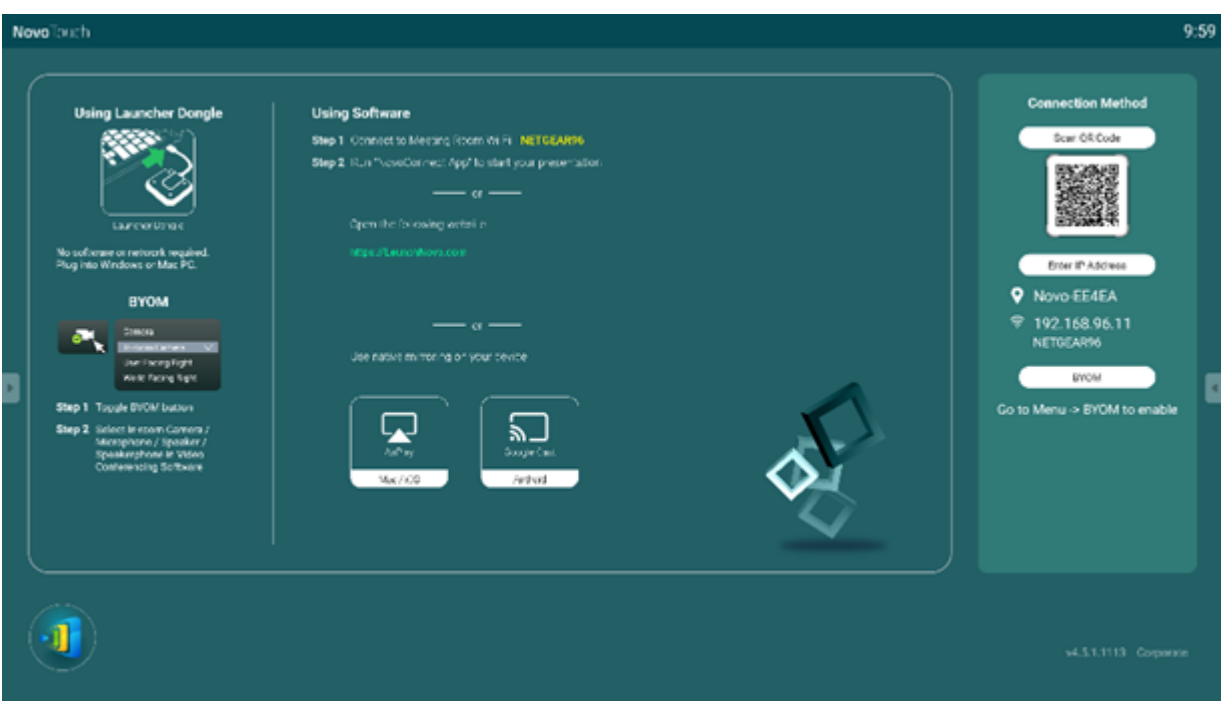

- $\equiv$
- 
- $\prec$
- $\left\vert \right\rangle$
- $\mathbb{Z}$